# Matlab Basics

Yaara Erez yaara.erez@mrc-cbu.cam.ac.uk

MRC Cognition and Brain Sciences Unit November 2017

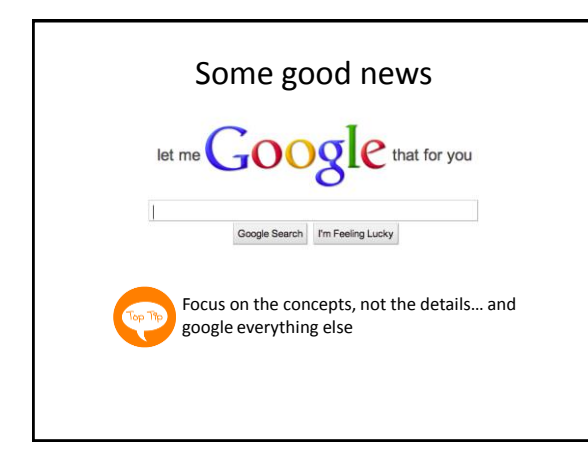

# Some more good news

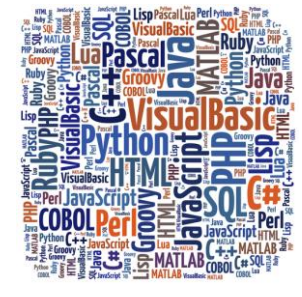

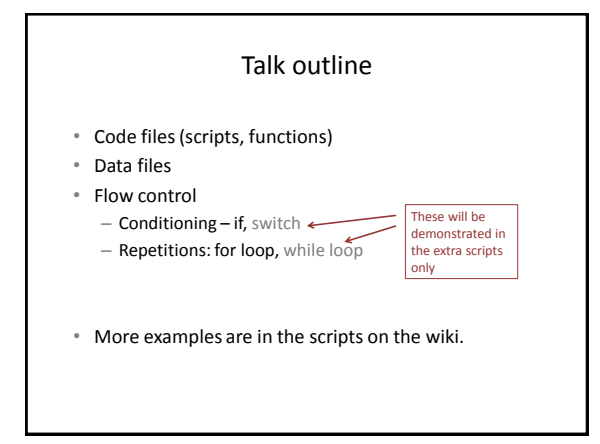

# Code files

- Instead of writing commands in the prompt, we can write them in a code file and then execute (run) them as many times as we want.
- Code files are files with **extension '.m'**.
- Code files can be either (batch) **scripts** or **functions**.
- Can be opened and edited in the Matlab editor (or other editors).

### Script basics

A script is a list of commands that are executed almost as if you were typing them into the command window, line by line

#### Action:

- Open a new script
- Create a variable, x, which is a list of 5 numbers
- Save it as matlab\_basics
- Run script

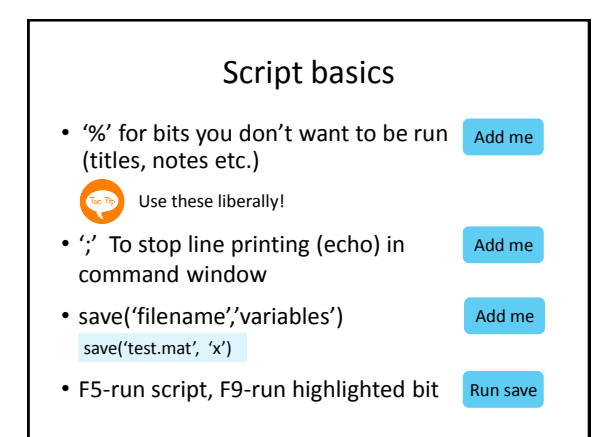

# Data files

- Any Matlab variable(s) can be saved in a data file.
- Matlab data files have '.mat' extension.
- 'save': save variables into a mat-file.  $-$  save ('file\_name')  $\rightarrow$  save all variables to file\_name
	- save('file\_name', 'var1\_name', 'var2\_name')  $\rightarrow$  save only some of the variables into file\_name.
		- Note: var1\_name, var2\_name, etc. should be strings.
- 'load': load variables from a mat-file into the workspace.  $-$  load ('file name')  $\rightarrow$  load all variables in file\_name
	- Can also specify the names of the variables that needs to be loaded.

### Flow control

- Generally, in a script/function, commands are executed line by line, from start to end.
- But there are several special commands that change that order.
	- Conditioning: only execute something under certain conditions (if, switch)
	- Repetition: repeat a command or a series of commands (for, while loops).

```
If
if this is true
     %Do whatever is in the middle
elseif this is true
    %Do whatever is in the middle 
else 
     %Do whatever is in the middle if 
     neither above are true 
end
```
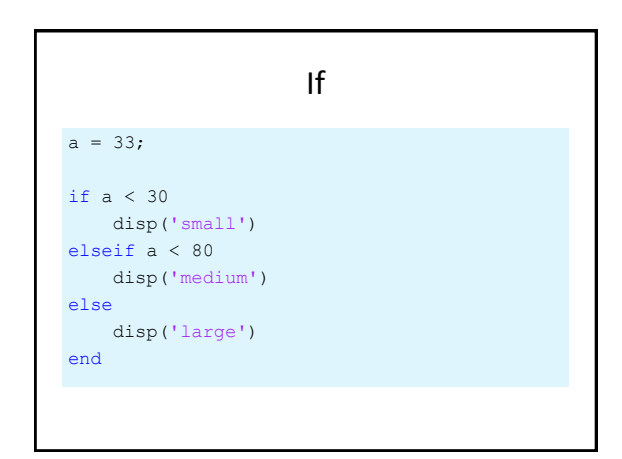

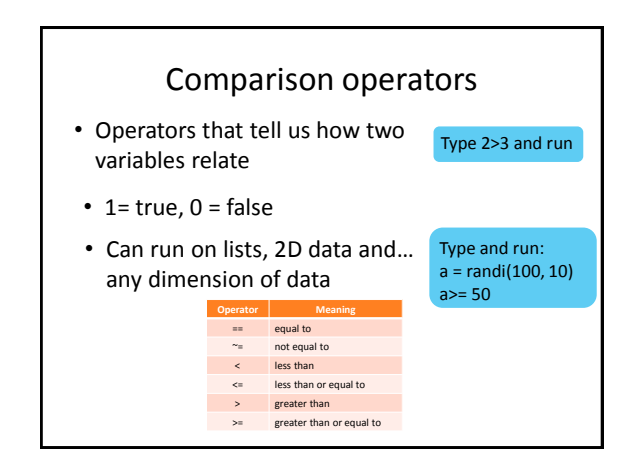

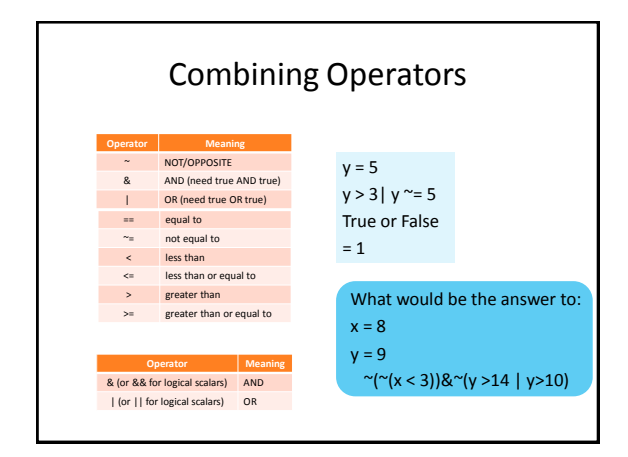

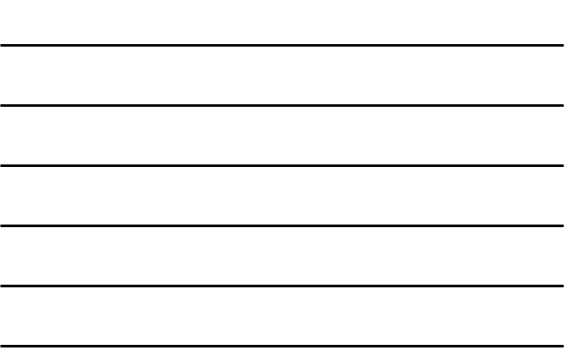

# Create an If statement

- $x = 10$ , minVal = 2, maxVal = 6
- Write a script to print out (using 'disp'):
- a) 'Value within range' if x is within or equal to the range parameters
- b) 'Value exceeds maximum value' if it's larger than maxVal
- c) 'Value is below minimum value' if it's smaller than minVal
- d) Test different x to check it's working

#### Answer

```
x = 10;minVal = 2;maxVal = 6;if (x \geq minVal) & (x \leq maxVal)disp('Value within specified range.')
elseif (x > maxVal)
   disp('Value exceeds maximum value.')
else
    disp('Value is below minimum value.')
end
```
#### Repetitions: For loops

```
%General structure:
for index = values
     %Do whatever is in the middle
end
%Example:
data = [1 : 100];n = length(data);result = 0;
for k = 1 : nresult = result + data(k);end
result 2 = result/nUse variable names 
                                that describe what it is
```
## Create a for loop

- Define an array with 5 numbers between 0 to 10 as you like. Each number represents the score of a subject in a test.
- For each subject, apply a correcting factor on the grades. Create a new variable which will contain the revised grades. The factor should be:

 $x = x * 1.2$ 

- If the revised grade is larger than 10, set it to 10.
- In the workspace, make sure you can see the two variables and that their values make sense.

#### Answer

```
score = [1, 5, 7, 9, 8];
n = length(score);
for ind = 1:nrevised_score(ind) = score(ind)*1.2;
       if revised score(ind) > 10
           revised score(ind) = 10;end
end
```
Initialize arrays rather than growing with each loop E.g. use revised\_scores= zeros(size(score))

Use 'size' function instead of 'length' so you can make sure your loop runs on the correct dimension

#### Another answer

Use arithmetic operations instead of loops wherever possible – it's faster!

score =  $[1, 5, 7, 9, 8]$ ; revised\_score = score \*1.2; revised\_score (revised\_score > 10) = 10;

> Other more efficient solutions instead of loops: • 'find' + length' or 'sum • 'isequal', 'isempty', 'all', 'any'

### Functions

• You can run a script from the command line or from another script

• Put your for loop in a new script and save as my\_for\_loop • Run your script by typing my\_for\_loop into the command window

- Want more flexibility and more encapsulation? Functions…
- Similar to a script but you pass input values and return output values

#### Functions

function [outputs] = function\_name(inputs)

%Put your script in here

end

Save the script as 'function name'

# Scripts vs. functions

#### **Script**

- Exactly the same as running commands in the prompt
- Variables are recognized in the *global* workspace
- No input/output arguments
- Execute: F5 for all, or highlight and F9

#### **Function** • An encapsulated piece of code

- with a *local* workspace (scope) • Variables are not recognized in
- the global workspace • Input/output arguments
- Can be general (applies on any
- data, project) • First line of code MUST BE: Function [<out\_arg>] = <function\_name>(<in\_arg>)

**Better to use functions whenever you can**

(in my opinion)

**To avoid any confusion of variable names and content**

• You may start writing a batch script, then later convert section of it into functions

### Create a function

- Want to revise score with any given factor (variable called 'correct\_factor'), not just \*1.2
- Turn your for loop script into a function that takes inputs: 'scores' and 'correct\_factor' and returns the revised scores as an output
- Run from the command line with a few different inputs to test